**1. Virta päälle** Käynnistä laite painamalla virtapainiketta. Infrapunakuva ilmestyy ja LED-merkkivalo palaa.

**2. Virran katkaiseminen** Kamera kytketään pois päältä painamall virtapainiketta ja vapauttamalla painik on laskenut nollaan.

**3. Valmiustila** Kun laite on päällä, paina lyhyesti virtapainiketta siirtyäksesi valmiustilaan. Merkkivalo vilkkuu. Herätä laite valmiustilasta normaalitilaan painamalla lyhyes

**4. Okulaarin säätö** Okulaarin säätö voi auttaa käyttäjää sa kuvan.

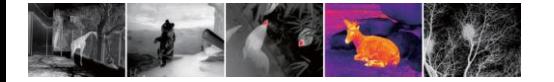

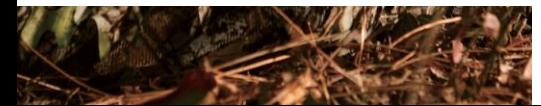

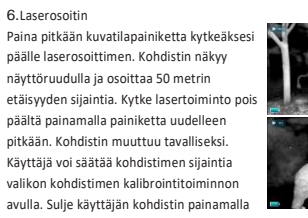

Käyttäjä voi säätää kohdistimen sijaintia valikon kohdistimen kalibrointitoiminnon avulla. Sulje käyttäjän kohdistin painamalla pitkään uudelleen.

7. Digitaalinen zoom Painamalla lyhyesti Zoom-painiketta voit zoomata kuvaa 1 × -2 × -4 ×.  $x2/x4$ 

8. Tallennus

6.Laserosoitin

Ota valokuvia painamalla tavallisessa näyttötilassa lyhyesti valokuva-painiketta. Voit tallentaa videota painamalla painiketta pitkään. Videon aikakehote ilmestyy oikeaan yläkulmaan. Lopeta ja tallenna video painamalla painiketta pitkään uudelleen.

9. Stadiametrinen etäisyysmittari

Kytke stadiametrinen etäisyysmittari päälle / pois painamalla pitkään Zoom ja kuvatila-painiketta. Säädä sitten kohteen valintaetäisyyttä painamalla lyhyesti tai pitkään kuvatilapainiketta tai kamera-painiketta. Ihmisen (1,7 m kohde), villisian (0,9 m kohde) ja jäniksen (0,2 m kohde) etäisyys voidaan mitata.

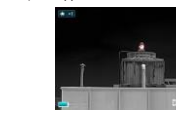

## **OSAT JA OHJAIMET**

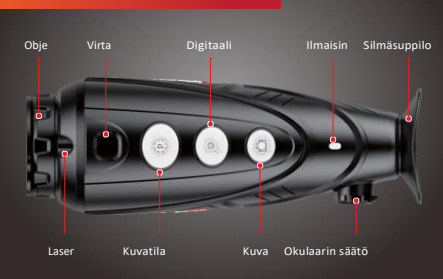

10. Hot Spot -seuranta Paina pitkään kuvatilapainiketta ja kamer käynnistääksesi hot spot -seurantatoimi seurata kuvan lämpimimpiä kohteita.

### 11. Asetusvalikko

Paina pitkään Zoom-painiketta siirtyäksesi päävalikkoon, ja paina sitten lyhyesti kuvatila-painiketta tai kamerapainiketta siirtyäksesi ylös ja alas. Paina lyhyesti Zoompainiketta suorittaaksesi seuraavat asetukset: WiFi / näytön kirkkaus / analoginen video / kalibrointitila / PIP / elektroninen kompassi / liiketunnistin ja paljon muuta.

Kun olet valmis, poistu valikosta painamalla Zoom-painiketta pitkään.

### 12. WiFi-toiminto

Avaa laitteen WiFi päävalikossa ja liitä puhelin WiFi-signaaliin. WiFi:n nimi on Eye\_xxxxxx, salasana on 12345678. Kun WiFi-yhteys on onnistunut, puhelimeen asennettua sovellusta voidaan käyttää reaaliaikaisiin toimintoihin, kuten valokuvien ottamiseen ja videoiden tallentamiseen.

# 13. Videolähtö

Kytke analoginen video päälle päävalikossa, ja videon ulostulokuvake ilmestyy kuvan oikeaan alakulmaan. Analoginen video voidaan lähettää näytölle tietyllä videonsiirtokaapelilla MCXliitännän kautta.

### 14. Kalibrointitila

Kuvan heikkenemistä voidaan parantaa manuaalisella korjauksella. Käytettävissä on kaksi tilaa – B (tausta) ja S (suljin), jotka voidaan valita päävalikon kautta.

Paina ja pidä painettuna Zoom- ja kuva-painiketta samanaikaisesti manuaalisen korjauksen suorittamiseksi. Jos tila B valitaan, aseta linssinsuojus paikalleen korjauksen ajaksi.

15. Kuva kuvassa (PIP) Kun PIP-toiminto on kytketty päälle, näytön yläosaan ilmestyy pieni ikkuna, jossa näkyy 2 kertaisesti zoomattu kuva kohdekuvan keskialueella.

16. Digitaalinen kompassi Kytke digitaalikompassitoiminto päälle päävalikossa. Se näkyy näytön keskellä yläosassa ja osoittaa nykyisen suunnan.

**STARS** 

paluun päävalikkoon jne. 19. Kohdistimen kalibrointi Kun siirryt ristikon kalibrointiin, paina lyhyesti Zoom-painiketta valitaksesi sen. Säädä ristikon sijaintia painamalla lyhyesti kuvatilapainiketta tai kamerapainiketta. Kun olet valmis,

17.Liiketunnistin

oikeassa reunassa osoittamalla

Vaakasuora asteikko edustaa kallistuskulmaa, kun taas pystysuora asteikko edustaa nousukulmaa.

painiketta pitkään.

tallenna ja poistu painamalla Zoom-

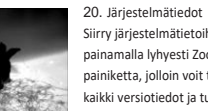

18. Lisää

Paina lyhyesti Zoom-painiketta siirtyäksesi toissijaiseen valikkoon, joka sisältää kohdistimen kalibroinnin, kompassin kalibroinnin, järjestelmän tiedot, tehdasasetusten palautuksen,

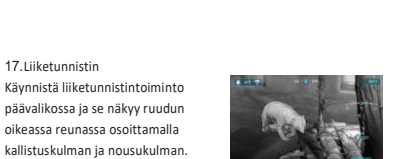

### 21. Tehdasasetusten palautus

Palauta tehdasasetukset painamalla lyhyesti Zoom-painiketta. Paina "Yes" tai "No" painamalla lyhyesti kuvatila-painiketta tai kamera-painiketta. Kun olet valmis, vahvista painamalla lyhyesti Zoom-painiketta. Tehdasasetusten palauttamisen jälkeen laitteen kuva palaa tilaan valkoinen lämpö, kirkkaus on tasolla 2, kalibrointitila on S.

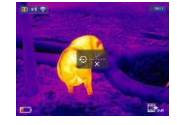

Jos merkkivalo on punainen, se tarkoittaa, että akku on

Voit ladata sen matkapuhelimen verkkolaitteella tai muulla virtalähteellä, kuten varavirtalähteellä.

LED on oranssi latauksen aikana ja muuttuu vihreäksi, kun akku on ladattu täyteen.

### 23. Tiedonsiirto

Kun laite on kytketty tietokoneeseen USB-kaapelilla, laitteen muisti (mukaan lukien valokuvat ja videot) voidaan lukea tietokoneella.

Siirry järjestelmätietoihin painamalla lyhyesti Zoompainiketta, jolloin voit tarkistaa kaikki versiotiedot ja tuotekoodin.

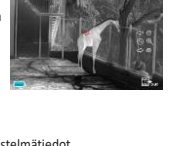

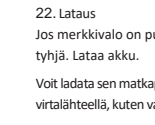

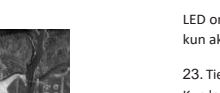

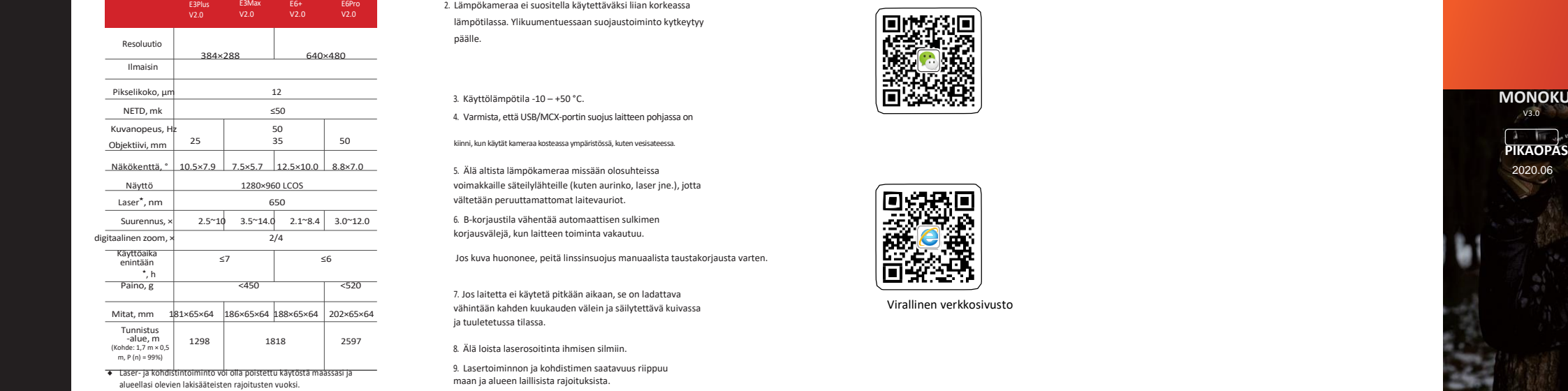

**IRay Technology Co., Ltd.**

Puh: 0086 -400 -998 -3088

ni **Ray** 

Osoite: 11th Guiyang Street, YEDA, Yantai 264006, Kiina

We[b: www.xinfrared.com](http://www.xinfrared.com/) [/ www.infiray.com](http://www.infiray.com/) Sähköposti: [sales@iraytek.com](mailto:sales@iraytek.com)

Eye ⅡV2 **.**0 Series

Malli

### ◆ Todellinen toiminta -aika riippuu Wi -Fi -yhteyden ja sisäänrakennetun videonauhurin käyttömäärästä.

◆ Laitteen teknisiä parametreja voidaan parantaa ilman erillistä ilmoitusta asiakkaalle.

# **HUOMIO**

E6Pro  $V2.0$ 

 $\sqrt{2}$ 

**STORY OF STORY OF THE STORY OF THE STORY OF THE STORY OF THE STORY OF THE STORY OF THE STORY OF THE STORY OF THE STORY OF THE STORY OF THE STORY OF THE STORY OF THE STORY OF THE STORY OF THE STORY OF THE STORY OF THE STOR** 

2597

the control of the control of the

1. Tuotteen nimellinen latausjännite on 5 V. Lataa laite, kun virtaa on vähän, jotta vältetään akun ylipurkautumisen aiheuttama käyttöiän menetys.

- 2. Lämpökameraa ei suositella käytettäväksi liian korkeassa lämpötilassa. Ylikuumentuessaan suojaustoiminto kytkeytyy päälle.
- 3. Käyttölämpötila -10 +50 °C.

4. Varmista, että USB/MCX -portin suojus laitteen pohjassa on

5. Älä altista lämpökameraa missään olosuhteissa voimakkaille säteilylähteille (kuten aurinko, laser jne.), jotta vältetään peruuttamattomat laitevauriot.

6. B -korjaustila vähentää automaattisen sulkimen korjausvälejä, kun laitteen toiminta vakautuu.

≤7 ≤6 Jos kuva huononee, peitä linssinsuojus manuaalista taustakorjausta varten.

7. Jos laitetta ei käytetä pitkään aikaan, se on ladattava vähintään kahden kuukauden välein ja säilytettävä kuivassa ja tuuletetussa tilassa.

8. Älä loista laserosoitinta ihmisen silmiin.

9. Lasertoiminnon ja kohdistimen saatavuus riippuu maan ja alueen laillisista rajoituksista. 10. Älä lataa akkua yli 40 °C:n lämpötilassa.

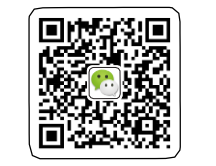

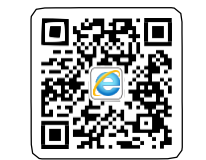

Virallinen verkkosivusto

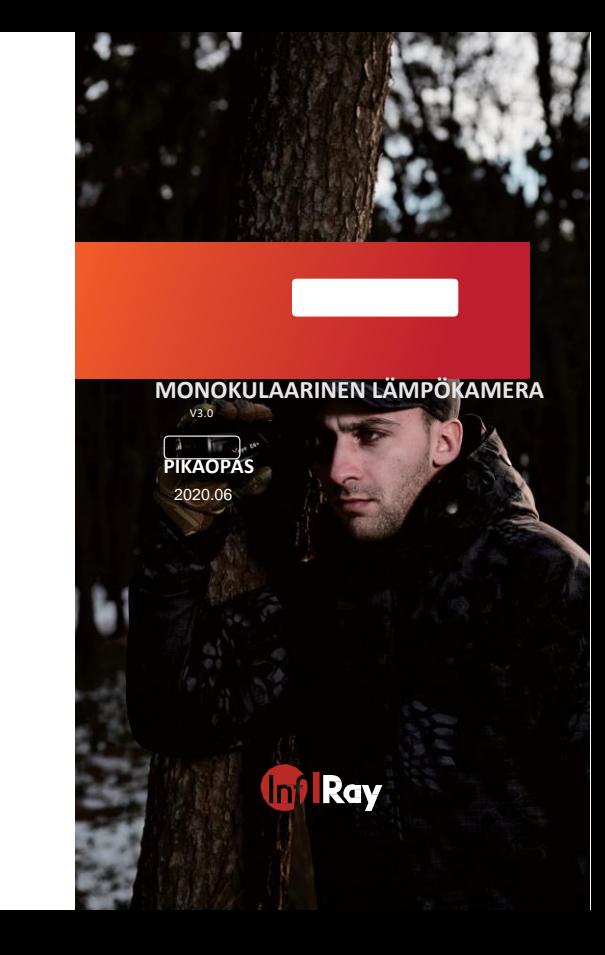